## Información del sistema Información del sistema

Archivos y directorios

**Archivos y directorios** 

Atributos de ficheros

Atributos de ficheros

# chmod n1n2n3 [Fichero]

chmod n1n2n3 [Fichero]

# chown [Grupo]:[Usuario] [Fichero]

n1: Usuari Modo de usa

chown [Grupo]:[Usuario] [Fichero]

**- Modifica el grupo y/o propietario fichero**

- Modifica el grupo y/o propietario ficherc - Modificar los permisos de un fichero

**- Modificar los permisos de un fichero**

**Entrar en el directorio del usuario** 

**\$** cd ~

**#** cd ..

**#** cd -

**#** ls

**#** ls -a

**#** ls -l

**Ver los ficheros ocultos** 

**Mostrar detalles de un directorio** 

# mkdir [Directorio] Crear directorio

**Crear directorio**  # mkdir -p carpeta/carpeta1 Crear arbol de directorios

mkdir [Directorio]

mkdir -p carpeta/carpeta1

# rm -rf [Directorio] Borrar carpeta y su contenido

# cp -rf [Directorio] [Directorio] Copiar carpeta entera

 **Copiar carpeta entera** 

**1: Ejecución 2: Escritura 4: Lectura n3: Otro n2: Grupo n1: Usuario Modo de uso:**

: Ejecuci : Lectura **Escritur** 

> **lectura y ejecución para el Grupo y Otros Lectura-Escritura-Ejecución para el Usuario,**

lectura y ejecución para el Grupo y Otros Lectura-Escritura-Ejecución para el Usuari

Trabajando con ficheros de texto

Trabajando con ficheros de texto

**Significado: chmod UGO [Fichero] chmod 755 [Fichero] Ejemplo:**

Significado: chmod UGO [Fichero chmod 755 [Fichero]

cp -rf [Directorio] [Directorio]

# cp [Fichero] [Fichero] Copiar tichero

mv -rf [Directorio] [Directorio]

# In -s [Directorio] [Enlace] Crear acceso directo

# find / [Fichero] | grep [Fichero] **Buscar un fichero** 

# find /home/user1 -name \*.png Buscar ticheros en

# rar a [Fichero.rar]**Carpeta Comprimir una carpeta** 

Comprimir / Descomprimir

Comprimir / Descomprimir

# unrar x [Fichero.rar] Descomprimir carpeta

 **Descomprimir carpeta** # tar -cfz [Fichero.tar.gz] Carpeta Crear un fichero .tar.gz

 **Carpeta Crear un fichero .tar.gz** 

# tar-xfz [Fichero.tar.gz] Descomprimir fichero .tar.gz

 **Descomprimir fichero .tar.gz**

unrar x [Fichero.rar]

tar -cfz [Fichero.tar.gz]

**de una Carpeta** tar -xfz [Fichero.tar.gz]

de una Carpeta

**Carpeta Comprimir una carpeta** 

rar a [Fichero.rar]

**en .rar** 

en.rai

 **Buscar ficheros en** 

find /home/user1 -name \*.png

**nuestro home con extensión .png**

nuestro home con extensión .png

 **Buscar un fichero**

find / [Fichero] | grep [Fichero]

 **Crear acceso directo**

**#** cat file

**#** more file

head file

head -15 file

**#** tail file

tail -15 file

 **Visualizar contenido del fichero**

 **Visualizar fichero paginado** # head file Visualizar las 10 primeras líneas

 **Visualizar las 10 primeras líneas** # head -15 file Visualizar las 15 primeras lineas

 **Visualizar las 15 primeras líneas**

 **Visualizar las 10 últimas líneas** # tail -15 file Visualizar las 15 últimas líneas

 **Visualizar las 15 últimas líneas**

# tail -f/var/log/auth.log Mostrar log y sus

 **Mostrar log y sus** 

tail -f /var/log/auth.log

**actualizaciones a tiempo real**

actualizaciones a tiempo rea

**#** wc file

**carácteres de un fichero**

carácteres de un fichero

 **Mostrar número de líneas, palabras y** 

ln -s [Directorio] [Enlace]

 **Copiar fichero** # mv-rf [Directorio] [Directorio] Mover o renombrar

 **Mover o renombrar** 

cp [Fichero] [Fichero]

**Borrar carpeta y su contenido** 

rm -rf [Directorio]

**Crear arbol de directorios** 

**Regresar al directorio anterior** 

**Ver los ficheros de un directorio** 

**Retroceder un nivel** 

# uname -m Mostrar la arquitectura del PC uname -m **Mostrar la arquitectura del PC** # uname -r Mostrar version Kernel en uso uname -r **Mostrar versión Kernel en uso #** lscpu **Mostrar información de las CPU #** lsblk **Listar dispositivos en bloques #** lspci **Mostrar dispositivos PCI #** lsusb **Mostrar dispositivos USB #** lshw **Mostrar hardware completo**

### **Procesos y servicios** Procesos y servicios

# service [NombreDelServicio] stop/start/restart/reload - Parar/Iniciar/Reiniciar/Recargar un servicio **- Parar/Iniciar/Reiniciar/Recargar un servicio** # service -status-all Mostrar los servicios **#** top**#** ps -Aservice [NombreDelServicio] stop/start/restart/reload service -status-all  **Mostrar procesos en ejecución detallado Mostrar procesos en ejecución Mostrar los servicios**

# Apagar, reiniciar, suspender... Apagar, reiniciar, suspender..

# shutdown -h 5 Apagar en 5 minutos **#** halt **#** poweroff **- Apagar sistema** - Apagar sistema shutdown -h 5 **Apagar el sistema rápidamente Apagar inmediatamente Apagar en 5 minutos**

- Reiniciar el sistema **- Reiniciar el sistema**

**#** reboot **Reiniciar inmediatamente Reiniciar en 5 minutos**

**# - Suspender o hibernar el sistema** - Suspender o hibernar el sistema puadsns-ud shutdown +r 5 **#**pm-hibernate

# www.portallinux.es/LibroDeTrucos

# shutdown +r 5 Reiniciar en 5 minutos

## www.portallinux.es/LibroDeTrucos www.portallinux.es/LibroDeTrucos www.portallinux.es/LibroDeTrucos www.portallinux.es/LibroDeTrucos # unzip [Fichero.zip] Descompimir un .zip # zip [Fichero.zip] file **Crear un fichero .zip** Creado con Inkscape unzip [Fichero.zip]zip [Fichero.zip] file**Creado con Inkscape**www.portallinux.es/LibroDeTrucos Si quieres la plantilla envíame un correo! Si quieres la plantilla envíame un correo!  **Descompimir un .zip Crear un fichero .zip**

no se modifique su contenido, se respete su autoría y esta nota se sea sin ánimo de lucro o con fines comerciales, siempre y cuando Se permite la copia de "Libro de trucos" en cualquier formato, ya Se permite la copia de "Libro de trucos" en cualquier formato, ya sea sin ánimo de lucro o con fines comerciales, siempre y cuando no se modifique su contenido, se respete su autoría y esta nota se mantenga. Gracias por respetar mi trabajo. PortalLinux.es mantenga. Gracias por respetar mi trabajo. PortalLinux.es

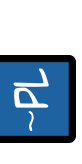

### **Correo**: zagurblog@gmail.com Iwitter: @zaqurito **Twitter**: @zagurito **Contacto**

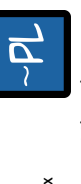

Facebook: Buscar por PortalLinux **Facebook**: Buscar por PortalLinux Correo: zagurblog@gmail.com

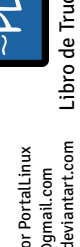

Libro de Trucos v1.3

**DeviantART**: zagur.deviantart.com

DeviantART: zaqur.deviantart.com Libro de Trucos v1.3

# www.portallinux.es/LibroDeTrucos

www.portallinux.es/LibroDeTrucos

Limpiar caché de paquetes descargados **- Limpiar caché de paquetes descargados** Actualizar paquetes de los repositorios **- Actualizar paquetes de los repositorios** # apt-cache search [NombreDelPaquete] **#** apt-cache search [NombreDelPaquete] Buscar por nombre de paquete **- Buscar por nombre de paquete** Fichero de repositorios APT **- Fichero de repositorios APT** # apt-get upgrade **#** apt-get upgrade #apt-get clean **#** apt-get clean

### /etc/apt/sources.list /etc/apt/sources.list

+Info: /mnt será la ruta donde hemos montado nuestro Debian **+Info:** /mnt será la ruta donde hemos montado nuestro Debian y/dev/sda es nuestro disco duro. y /dev/sda es nuestro disco duro.

# www.portallinux.es/LibroDeTrucos

# groupmod [Grupo] [NuevoGrupo] Renombrar grupc # groupadd [Grupo] Crear un grupo # userdel [NombreDelUsuario] Eliminar usuario # useradd -g lGrupo] -d -s [Shell] [NombreDelUsuario] **- Crear un usuario con grupo, /home y Shell** # passwd [NombreDelUsuario] Cambiar contraseña # groupdel [Grupo] Eli**minar un grupo** # useradd [NombreDelUsuario] C**rear usuario nuevo** Usuarios y grupos **#** useradd [NombreDelUsuario] **Crear usuario nuevo** - Crear un usuario con grupo, /home y Shel useradd -g [Grupo] -d -s [Shell] [NombreDelUsuario] passwd [NombreDelUsuario]aupmod [Grupo] [NuevoGrupo] anonger [Grupo] userdel [NombreDelUsuario]agroupada [Grupo] Usuarios y grupos  **Eliminar un grupo Crear un grupo Cambiar contraseña Eliminar usuario Renombrar grupo**

## Configuración de redes **#** ifconfig **Mostrar configuración de redes** Configuración de redes

# iwlist scan Busca puntos de acceso Wi-Fi **#** iwconfig # ifconfig Mostrar configuración de redes iwlist scan **Mostrar configuración de redes Wi-Fi Busca puntos de acceso Wi-Fi**

# ifup [Interface] Habilita interface ifup [Interface] **Habilita interface**

#ifdown [Interface] Deshabilita interface ifdown [Interface] **Deshabilita interface +Info:**Interface por cable eth0, eth1... Wifi wlan0, wlan1...

Estructura de la config. de una interface: **Estructura de la config. de una interface:** /etc/network/interfaces /etc/network/interfaces Fichero de config. de red **Fichero de config. de red**

iface eth0 inet static iface eth0 inet static auto eth0 auto ethO

 gateway 192.168.0.1 broadcast 192.168.0.255 netmask 255.255.255.0 address 192.168.0.42 broadcast 192.168.0.255<br>gateway 192.168.0.1 address 192.168.0.42<br>netmask 255.255.255.0<br>intmask 255.255.255.0

**Configuración CortaFuegos** 

#ufw disable Desactiva el cortafuegos #ufwenable Activa el cortafuergos Configuración CortaFuegos **#** ufw enable **Activa el cortafuergos Desactiva el cortafuegos** 

ufw disable# ufw default allow Permite todas las conexiones ufw default allow **Permite todas las conexiones** # ufw default deny Deniega todas las conexiones ufw default deny **Deniega todas las conexiones**

www.portallinux.es/LibroDeTrucos

www.portallinux.es/LibroDeTrucos www.portallinux.es/LibroDeTrucos

Instalar un paquete .deb **- Instalar un paquete .deb** Montar un sistema de ficheros Montar un sistema de ficheros

**#** dpkg -i [NombreDelPaquete.deb] **- Desinstalar un paquete .deb #** dpkg -r [NombreDelPaquete]

# dpkq -i [NombreDelPaquete.deb]

Desinstalar un paquete .deb

# dpkq -r [NombreDelPaquete]

**- Mostrar paquetes DEB instalados sistema**

Mostrar paquetes DEB instalados sistema

**#** dpkg -l

**- Instalar un paquete desde APT #** apt-get install [NombreDelPaquete] **- Eliminar un paquete desde APT #** apt-get remove [NombreDelPaquete] **- Eliminar configuración de un paquete #** apt-get purge [NombreDelPaquete] **- Instalar dependencias de un paquete**

Instalar un paquete desde APT

Eliminar un paquete desde APT

# apt-get remove [NombreDelPaquete] #apt-getinstall [NombreDelPaquete]

Paquetes Debian

Paquetes Debian

**- Montar partición en una ruta #** mount [Dispositivo] [Punto de Montaje]

- Montar partición en una ruta

# mount [Dispositivo] [Punto de Montaje]

**+Info: Dispositivo: /dev/sdaX donde sda (disco SATA) hda (disco IDE). X= número de la partición. Punto de Montaje: Ruta absoluta ej: /mnt**

• Info: Dispositivo: /dev/sdaX donde sda (disco SATA) hda (disco IDE) X= número de la partición. Punto de Montaje: Ruta absoluta ej: /mnt

**- Desmontar punto de montaje**

- Desmontar punto de montaje

**#** umount [Dispositivo] **#** umount [Punto de Montaje]

# umount [Dispositivo]

**- Desmontar dispositivo cuando está ocupado**

- Desmontar dispositivo cuando está ocupado

**#** fuser -km [Punto de Montaje] **- Montar una imágen ISO**

- Montar una imágen ISO # fuser -km [Punto de Montaje] # umount [Punto de Montaje]

**#** mount -o loop [IMG.iso] [Punto de Montaje] **- Montar un sistema de ficheros FAT32 o NTFS #** mount -t vfat [Dispositivo] [Punto de Montaje] **#** mount -t ntfs-3g [Dispositivo] [Punto de Montaje] **+Info: El paquete ntfs-3g tiene que estar instalado.**

# mount -o loop [IMG.iso] [Punto de Montaje]

- Montar un sistema de ficheros FAT32 o NTFS

# mount -t ntfs-3q [Dispositivo] [Punto de Montaje]

+Info: El paquete ntfs-3g tiene que estar instalado.

# mount -t vfat [Dispositivo] [Punto de Montaje]

 **.:Recuperar GRUB en 4 sencillos pasos:. 1.-** Iniciamos un LiveCD y abrimos una Terminal. **2.-** Identificamos las particiones /home, /boot y / (raíz) con

1.- Iniciamos un LiveCD y abrimos una Terminal

.: Recuperar GRUB en 4 sencillos pasos:.

2.- Identificamos las particiones /home, /boot y/ (raíz) con

**#** apt-get install -f **- Actualizar repositorios**

#apt-getinstall-f

Actualizar repositorios

Eliminar configuración de un paquete - Instalar dependencias de un paquete

#apt-get purge [NombreDelPaquete]

**#** apt-get update

#apt-get update

 **#** fdisk -l

#fdisk-l

**3.-** Montamos las particiones en el orden correcto (Primero ráiz

3.- Montamos las particiones en el orden correcto (Primero ráiz

 luego /home y /boot). **4.-** Instalamos el grub con

4.-Instalamos el grub con luego /home y /boot).

 **#** sudo grub-install –root-directory=/mnt/ /dev/sda

# sudo grub-install -root-directory=/mnt//dev/sda

Libro de

Sobre "Libro de trucos" "**Libro de trucos**" es una creación de Jesús Camacho, autor y editor

Sobre "Libro de trucos"

Libro de trucos" es una creación de Jesús Camacho, autor y editor

principal de PortalLinux.

principal de PortalLinux

**www.portallinux.es/LibroDeTrucos** "**Libro de trucos**" es similar a los famosos cubos de trucos pero con un formato distinto. Parte de la idea del autor que está cansado de que se le acaben achafando los cubos o no sepa donde guardarlos. Con el fin de solventar este problema, ha decidido pasar los famosos cubos en un formato más agradable para el usuario ya que se puede guardar en el bolsillo sin ningún problema.

www.portallinux.es/LibroDeTrucos

Libro de trucos" es similar a los famosos cubos de trucos pero con un formato distinto. Parte de la idea del autor que está cansado de que se le acaben achafando los cubos o no sepa donde quardarlos. Con el fin de solventar este problema, ha decidido pasar los famosos cubos en un formato más agradable para el usuario ya

trucos

Para distribuciones basadas en Debian GNU/Linux

en Debian GNU/Linux

Para distribuciones basadas

El formato libro pequeño es perfecto para guardarlo y tenerlo

El formato libro pequeño es perfecto para guardarlo y tenerlo

que se puede guardar en el bolsillo sin ningún problema.

Para buscar más información de los comandos usa el comando **man NombreDelComando** para entrar en el manual del comando.

Para buscar más información de los comandos usa el comando

man NombreDelComando para entrar en el manual del comando.

siempre encima.

siempre encima.